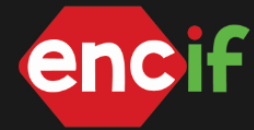

#### **Desenvolvimento de um sistema web para controle de auxílios estudantis**

### MANZKE, L. C. G.<sup>1</sup>, BASTOS, R. R.<sup>2</sup>

1Instituto Federal Sul-Rio-Grandense – Bagé – RS – leonardomanzke.bg021@academico.ifsul.edu.br ²Instituto Federal Sul-Rio-Grandense – Bagé – RS – rafaelbastos@ifsul.edu.br

#### **RESUMO**

Este trabalho visa apresentar o desenvolvimento de um sistema web para atendimento das necessidades das equipes de assistência estudantil do Instituto Federal Sul-rio-grandense. O desenvolvimento do sistema surgiu a partir de uma demanda identificada no Câmpus Bagé.

O sistema foi elaborado em ambiente web utilizando arquitetura em camadas. Além da gestão dos alunos assistidos e o vínculo com auxílios, o sistema possibilita aos servidores da área financeira a automatização dos pagamentos em lote.

Palavras-chave: sistema web; automatização; assistência estudantil.

#### **1 INTRODUÇÃO**

O cenário educacional contemporâneo deve primar por excelência no sistema educacional, para isso é necessário à promoção da igualdade de oportunidades e ao bem-estar dos estudantes. Reconhecendo essa importância, o Plano Nacional de Assistência Estudantil (PNAES), criado pelo MEC em 2007 e regido pelo decreto (Brasil, 2010), é fundamental, visando a proporcionar apoio financeiro e social aos estudantes em situações de vulnerabilidade socioeconômica.

Com a grande demora que se tinha no processo de distribuição desses auxílios, devido ao demorado e longo processo do recolhimento dos dados, antes feito com planilhas, o que gerava grande sobrecarga nos servidores do campus. É então que surge a proposta deste projeto: a criação de um sistema de gerenciamento dos auxílios da Assistência Estudantil, que não apenas simplificará os processos burocráticos, mas também fortalecerá a conexão entre os câmpus do IFSul e seus beneficiários. Com a ideia proposta, se inicia a preparação e escolha de métodos para realizá-la.

No contexto do desenvolvimento *web*, a escolha pelo *framework* Node.js oferece um ambiente de execução eficiente, não bloqueante e escalável, características fundamentais para sistemas que demandam alta concorrência e desempenho (Hughes-Croucher et al., 2013). A abordagem de construção de uma

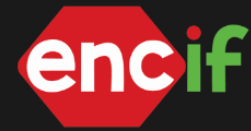

API RESTful, facilitada por um *framework web*, segue os princípios de *design* de APIs, proporcionando uma comunicação eficiente e padronizada entre o *frontend* e o *backend* do sistema (Fielding, 2000).

#### **2 METODOLOGIA (MATERIAL E MÉTODOS)**

Primeiramente, é necessário delimitar o objetivo geral do sistema, determinando quais funcionalidades serão incluídas na primeira versão. A análise dos requisitos é conduzida por meio de entrevistas com servidores e gestores, visando identificar requisitos detalhados, mapear fluxos de processo existentes e detectar pontos problemáticos.

A seguir, serão definidas as tecnologias a serem utilizadas, incluindo linguagens de programação, *frameworks*, banco de dados, entre outros elementos. A arquitetura do sistema será concebida de modo a atender aos requisitos, garantindo escalabilidade e manutenção. Essa abordagem preconiza a clara separação entre a lógica de negócios, a apresentação de dados, destacando a importância da escolha da linguagem de programação como peça central na construção do *backend* do sistema (Sommerville, 2011). Paralelamente, a interface do usuário será projetada para assegurar usabilidade e acessibilidade.

O desenvolvimento terá início com a criação das funcionalidades essenciais, acrescentando gradualmente recursos à medida que se considera a lógica de utilização e a integração com o banco de dados. Em seguida, serão realizados testes em um câmpus da instituição, com o objetivo de garantir que as funcionalidades atendam às necessidades, verificando a usabilidade com usuários reais para identificar problemas de interface e usabilidade.

Posteriormente, haverá uma reunião com o Departamento de Gestão de Assistência Estudantil (DEGAE) para organizar a logística de implantação do sistema nos demais câmpus do Instituto. Um programa de treinamento será oferecido aos usuários finais, incluindo servidores e gestores, a fim de garantir o uso eficiente do aplicativo. A avaliação do impacto do sistema nos processos de gestão de auxílios e na diminuição da carga horária de trabalho dos servidores será conduzida por meio de entrevistas com os usuários. Com base nessa avaliação, serão planejadas melhorias para versões futuras do sistema.

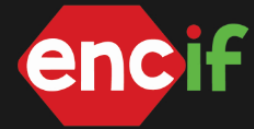

# **3 RESULTADOS E DISCUSSÃO**

Após o levantamento de requisitos, foi elaborado o Modelo de Entidade-Relacionamento para criação do banco de dados em *MySQL* e iniciou-se a implementação do sistema utilizando a linguagem *JavaScript* com *framework Node.js*. A Figura 1 apresenta o Diagrama E-R elaborado com o *MySQL Workbench*.

### **Figura 1**.

Diagrama E-R do banco de dados

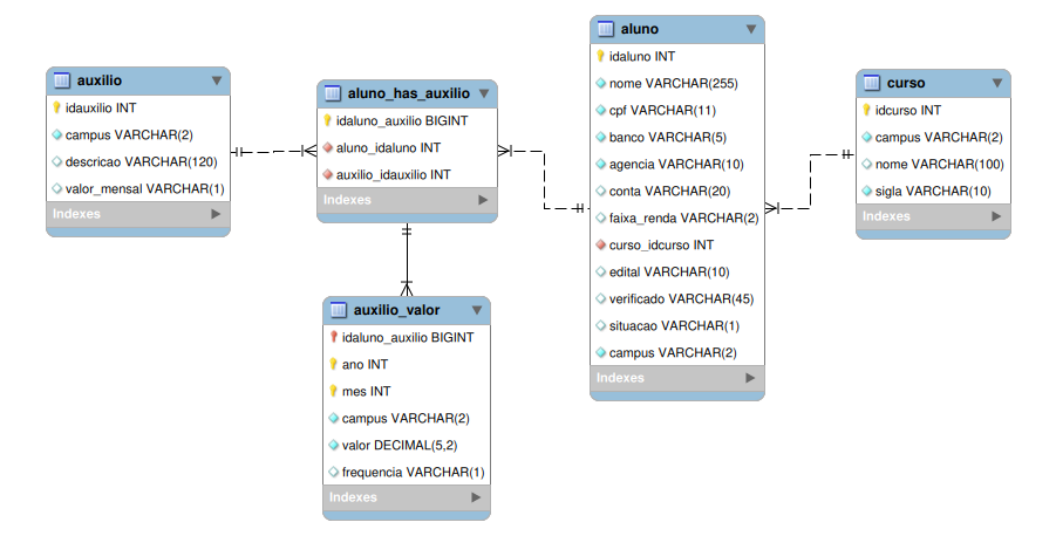

**Fonte:** Autoria própria

O acesso ao sistema é realizado a partir de identificação do usuário, de acordo com o câmpus de vínculo do mesmo. O sistema possui quatro tipos de usuários: administrador, que gerencia o cadastro de usuários do sistema; assistência, que mantém os cadastros básicos e realiza o lançamento dos valores dos auxílios mensalmente; financeiro, que realiza a exportação dos dados para pagamento; e consulta, que emite relatórios. Essa distribuição é apresentada na Figura 2.

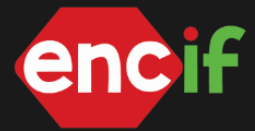

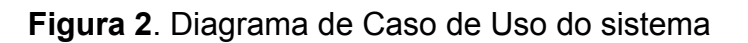

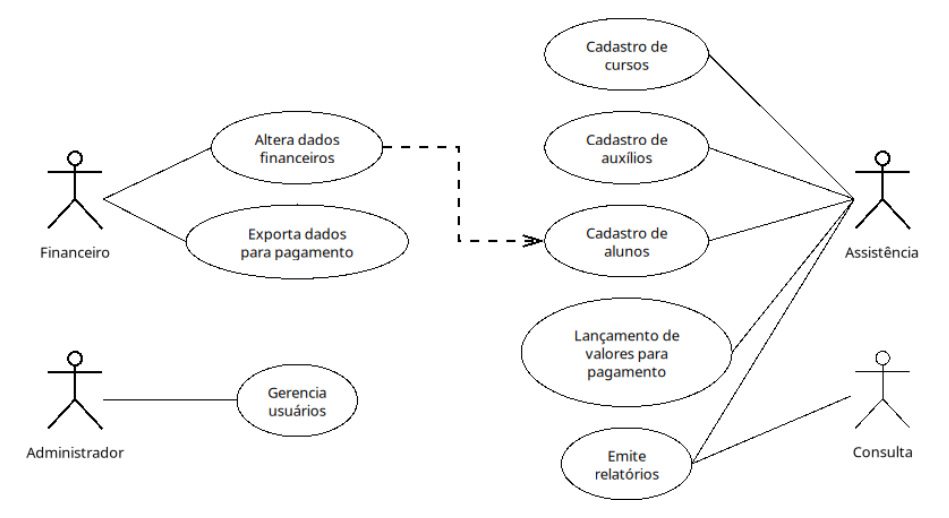

**Fonte:** Autoria própria

O sistema possui também o cadastro dos alunos assistidos, bem como seus vínculos com os auxílios que recebem. Mensalmente são realizados lançamentos de valores pelos usuários da assistência, conforme os auxílios mantidos pelo câmpus. Após esse lançamento, os usuários do financeiro podem realizar a exportação dos dados para pagamento que gera um arquivo XML configurado para permitir a importação no SIAFI, dessa forma a partir de uma única interação é realizado o pagamento de todos os alunos assistidos, aumentando a integridade das informações e otimizando o tempo de realização da tarefa. As interfaces foram elaboradas utilizando o *framework Bootstrap<sup>1</sup>* (5.0), para melhorar a experiência do usuário a partir de uma interface amigável e responsiva.

As interfaces possuem um menu superior que permite acesso às funcionalidades do sistema, um botão (azul) para inserção de novo registro, uma listagem de registros desenvolvida com auxílio da biblioteca *jQuery<sup>2</sup>* , que permite a alteração ou remoção do registro pelos botões correspondentes (amarelo e vermelho). Em todas as listagens é possível a pesquisa, exportação para planilhas eletrônicas e impressão. O sistema apresenta um exemplo de relatório de auxílios pagos por mês, emitido pelo sistema. Esse relatório contém as informações de identificação do assistido, bem como os valores recebidos para cada auxílio que esteja associado. Também é apresentado um subtotal por assistido e ao final um total por auxílio. Assim, os servidores da área de assistência podem facilmente realizar a conferência dos valores, garantindo um alto grau de fidelidade das

https://getbootstrap.com

<sup>&</sup>lt;sup>2</sup> https://jquery.com

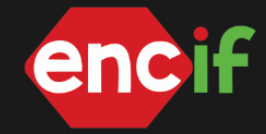

informações.

## **4 CONCLUSÃO**

A automatização de tarefas burocráticas proporcionada pelo uso do sistema de controles de auxílios reduziu o tempo gasto em processos administrativos, permitindo que os servidores concentrem-se em atividades estratégicas.

O acesso direto a informações em tempo real sobre a situação dos auxílios aumentou a transparência do processo, gerando maior confiança entre estudantes e gestores. Além disso, a implantação do sistema em todas as unidades do instituto reforçará a imagem do IFSul como uma instituição comprometida com a inovação, alinhada com as demandas contemporâneas e pronta para atender as expectativas dos estudantes e da sociedade.

O sistema ainda está em desenvolvimento, contudo já está implantado para os câmpus Bagé e Jaguarão. A implantação de novos câmpus vem ocorrendo de acordo com o planejamento elaborado em conjunto com o DEGAE.

Após o início da utilização do sistema, verificou-se uma melhora na organização das informações, o aprimoramento da gestão dos recursos empregados, o aumento da confiabilidade e integridade das informações, a eliminação de retrabalho que anteriormente oneravam os servidores da área de assistência estudantil e a otimização dos pagamentos dos auxílios. Tais melhorias vão ao encontro da permanência e êxito dos alunos assistidos.

Como trabalhos futuros, pretende-se elaborar um conjunto de indicadores para aprimorar a gestão, a tomada de decisões e o planejamento de exercícios futuros. Além disso, uma integração com o Sistema Unificado de Administração Pública (SUAP) está prevista para garantir mais segurança e integridade dos dados.

#### **REFERÊNCIAS**

BRASIL. Decreto n.º 7234, de 19 de julho de 2010. Dispõe sobre o **Programa Nacional de Assistência Estudantil - PNAES.** Brasília, DF.

Fielding, R. T. (2000). **Architectural Styles and the Design of Network-based Software Architectures.** Universidade da Califórnia, Irvine.

Hughes-Croucher, T., Wilson, M., Burton, K. (2013). **Node: Up and Running: Scalable Server-Side Code with JavaScript.** O'Reilly Media.

Sommerville, I. (2011). **Engenharia de Software.** Pearson Education.